# Roku

# **How to Localize the SoundBridge Interface**

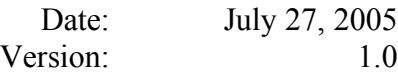

# *Table of Contents*

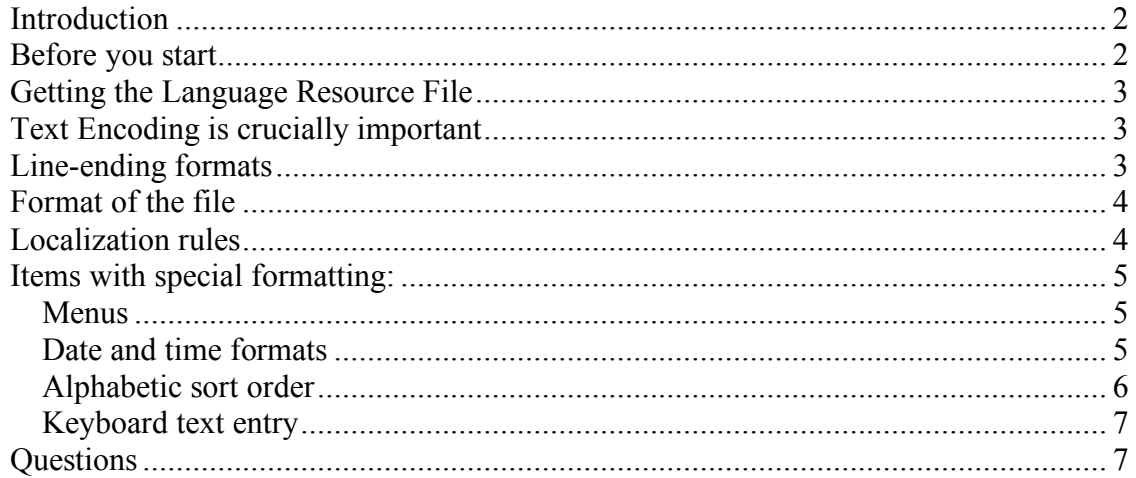

## *Introduction*

One of the exciting new features in SoundBridge software release 2.3 is the ability for the SoundBridge to display its interface in multiple languages. In addition to the five languages we ship with, it's possible for users to create their own translations if they would prefer a language that is not provided.

The following instructions explain how to do this.

#### *Before you start*

Please note that the SoundBridge internal font contains the characters in the standard Unicode Basic Latin (0000) and Latin-1 (0080) tables, as well as a partial 16-pixel Japanese/Simplified Chinese font. No other characters are represented in the internal font, and characters that are not available will be rendered with a "missing character glyph". If your language requires extensive use of characters outside of these ranges, you may not want to spend the effort on localization, as they will not display properly. Also please note that the M500 model is not able to display any Japanese or Simplified Chinese characters at all. M1000 and M2000 models can, but currently *only* at the 16 pixel size. We plan to address the M1000/M2000 issue in a later release, but in the meantime the results may not be satisfactory.

A few Latin-1 glyphs are also missing at certain font sizes on certain models. In particular, the "ø" and some accented letters don't show up properly on all models. This bug will be addressed in a later release.

## *Getting the Language Resource File*

All of the SoundBridge user interface strings appear in a *language resource file*. This file can be downloaded from the SoundBridge to a computer, edited to add a localization, and then re-uploaded to the SoundBridge to allow it to use the new language.

The first step to localization is to get the resource file. The file can be retrieved from the SoundBridge itself, via the built-in web server. Connect to your SoundBridge's internal web server (see the 2.3 User's Guide for instructions if you don't know how), and choose the "Configuration" page.

In the Configuration page, there is a Language section, and there is a link that says "View Current Language Resource File". You can either click this link and then save the page, or right-click (control-click on the Mac) the link to save the link to a file.

Later, after you have edited the file, you will come back to the Configuration web page and use the "Browse" button to select your edited file, then click Update to load the file to the SoundBridge. If no errors are detected, you will then be able to select your new language and test your changes. Otherwise, errors will be reported, and you should correct them and upload again.

## *Text Encoding is crucially important*

This file is in the UTF-8 encoding in order to support accented and other special characters. Please be sure to edit the file in a UTF-8 compatible editor and save it out again in UTF-8 encoding. Notepad on Windows and TextEdit on the Macintosh both handle UTF-8 properly. You may need to force your editor to treat the file as UTF-8 if it doesn't recognize the encoding automatically. (Notepad has an "Encoding" option in its open/save dialogs, and TextEdit has options for this in the Preferences.)

You can ensure that your editor has opened the file correctly by looking at the Swedish localization of the SR\_WELCOME\_MESSAGE. If it says "Låt musiken spela" (note the circle over the a), then the encoding is correct. The currently-shipping resource file contains a partial Japanese translation. If your system has Japanese language support installed, you should see the Japanese characters. If not, you will probably see "????" for the Japanese strings.

The easiest way to preserve the file's text encoding is to always edit the file and then choose "Save" rather than "Save As...". Most editors will use the original text encoding when choosing "Save", but may choose a different one with "Save As...". You may want to make a copy of the original for reference.

## *Line-ending formats*

Different operating systems represent the end of a line differently. If you see all the strings jumbled together in the file, rather than neatly arranged as shown below, then most likely your editor is not correctly interpreting the line endings. We have tested this with both Notepad and TextEdit and found them to work properly. Consult your text editor's instructions for how to adjust the handling of system-dependent line endings.

### *Format of the file*

The format of the file is a list of string names, each with a list of the localizations for that string. For example, two of the menu items from the server/settings menu appear as follows in the file:

```
SR_CZ_MENU_SETTINGS
     eng "System Configuration"
     fre "Configuration du Système"
     swe "Systemkonfiguration"
     ger "Systemeinstellungen"
     spa "Configuración del sistema"
SR_CZ_PLAYLIB_PREFIX
     eng "Play %s"
     fre "Lire %s"
     swe "Spela %s"
     ger "%s wiedergeben"
     spa "Reproducir %s"
```
When adding a language, the localizer should add the name of the language and a 3-letter identifier at the top of the file, in the SR\_CURRENT\_LANGUAGE list. If the languages is already shown there, but with a "#" at the beginning of the line, just remove that "#". The "#" character is a comment character in this file format -- lines starting with "#" are ignored.

Then, for each of these resource names, add the localized translation of that string, following the model of the other languages.

#### *Localization rules*

If you intend to share your localized file with others, it is very helpful to adhere to the following rules:

- Please leave "eng" as the first line of each text item.
- Please do not re-order any of the languages in each text item.
- When translating an item for the first time, please add your translation as the last item in the list. It's not important that the list of languages be in the same order for each text item, but it's easier to use text-merge tools to merge these changes if new additions come at the end of each item.
- If you are modifying/correcting the translation of an item, please leave it in the same location in the list.
- A few items have special formatting, described below. Please follow these formatting rules, and feel free to ask if there are questions
- For any string whose contents exactly match the contents of the English entry, it is not necessary to add a duplicate entry in the localized language, since the

English item will be used if a localization does not exist in the current language. You may wish to keep a list of items intentionally left blank.

- Any string starting with "SR\_WP" is displayed on the SoundBridge internal web page. You may see HTML-escaped characters in the English translations of these strings (for example, "Salt & Pepper" would appear as "Salt & amp; Pepper". Generally, any sequence starting with " $\&$ " and ending with ";" should be left unmodified unless the translation would contain a different character.
- Some strings may contain special sequences of characters preceded by the "%" character (see the "Play" item in the sample above). These are used at runtime to substitute text or numbers into what is displayed on screen. % means that a string will be substituted. %lu means that an unsigned 32-bit number will be inserted, and %ld means that a signed 32-bit number will be inserted. These are standard C sprintf substitutions. Please do not modify these sequences, although you may need to move them depending upon the grammatical rules. See the other languages for examples. In the example above, SR\_CZ\_PLAYLIB\_PREFIX is the menu option shown in the library list, and the %s will be replaced with the library name (for example: "Play Mike's Music Library"). Notice how the "%s" appears at the beginning in the German translation, but at the end in the other languages, because of differences in grammatical rules.

#### *Items with special formatting:*

#### **Menus**

The following items are the contents of menu items as displayed on the SoundBridge's internal web page. Each menu item is separated with a back-slash  $(\cdot)$ . These menus MUST be ordered in the same order that they appear in the English translation. Translated menu items cannot contain the back-slash character. Items in this category:

SR\_WP\_TIME\_MENU\_ITEMS SR\_WP\_TZ\_MENU\_ITEMS SR\_WP\_DST\_MENU\_ITEMS

#### **Date and time formats**

The following items are encoded date/time formats, which use the tilde  $(\sim)$  character as the separator:

SR\_SM\_DATE\_FMT SR\_SM\_TIME\_FMT

These items act as *default* formats, used by the SoundBridge automatically when the given language is selected -- *provided that the user has not customized their date/time settings*. If the user has customized, their customizations will override whatever is done here. These are formatted as follows:

#### SR\_SM\_DATE\_FMT

prefix~separator1~separator2~separator3~separator4~menuselection1~menuselection2~ menuselection3~menuselection4

#### SR\_SM\_TIME\_FMT

separator1~separator2~separator3~separator4~menuselection1~menuselection2~menusel ection3~menuselection4~AMindicator~PMindicator

Note that any time one of the separator, prefix or AM/PM items is to be empty, it is represented by the word "empty". Do *not* just leave the field blank  $(\sim)$  or it will not work properly.

The menuselection items are numbers, and correspond to the following lists:

Date:

- 0: Leave Blank
- 1: Long day
- 2: Short day
- 3: Long month
- 4: Short month
- 5: Numeric month
- 6: Numeric month with leading zero
- 7: Day of the month
- 8: Day of the month with leading zero
- 9: Long year
- 10: Short year

Time:

- 0: Leave blank
- 1: Hour (12-hour)
- 2: Hour (12-hour with leading zero)
- 3: Hour (24-hour)
- 4: Hour (24-hour with leading zero
- 5: Minute
- 6: Second
- 7: AM/PM indicator

You may want to study the existing localizations to understand how this feature works.

#### **Alphabetic sort order**

The SR\_LOC\_SORT\_ORDER contains a special string that determines how text is sorted. The string can contain any alphabetic character in the LATIN-1 character set. No other numeric, symbolic, or non-LATIN-1 characters are allowed.

For Japanese, Chinese or other languages that do not use the LATIN-1 character set, sorting is performed in Unicode code-point order. Unless such a language also requires special sorting rules for the LATIN-1 characters, you can omit localization of this string.

The format of the string is as a list of groups of characters, where the groups are separated by a single space character between them. Each character in a given group is treated as equivalent when sorting. The groups are listed in descending order. In other words, characters in the first group will sort to the top of a list, followed by characters in a second group, and so on.

As an example, an abbreviated section of this string appears below:

eng "AÀÁÂÃÄÅ B CÇ D EÈÉÊË F G H ... aàáâãäå b cç d ..."

According to this string, any capital letter "A" with a diacritical marking is treated equivalently to the unmodified letter "A". All variants of the letter A sort before the letter B, which sorts before the letter C and its variant, and so on. Lower-case letters sort after any upper-case letter.

When formatting this string, you should assume that upper-case letters always sort before lower-case letters, even though some areas of the SoundBridge user interface override this behavior to do a case-insensitive sort.

SoundBridge does not currently support "special" sorting rules, such as compound characters ("ll", "ch", etc) or French accented sorting rules.

#### **Keyboard text entry**

SR\_LOC\_TE\_KBD contains a special string which is used to present the on-screen text-entry keyboard. This string may contain any alphabetic character in the LATIN-1 character set. No other numeric, symbolic or non-LATIN-1 characters are allowed. The first grouping of letters is the lower-case alphabet. The second grouping is the uppercase alphabet. These generally should have the same number of characters. The third grouping contains any "extended" characters, and should contain any LATIN-1 lowercase alphabetic characters not already listed in the other lists. These three groups should be separated with exactly one normal space character between them.

Entry of non-LATIN-1 characters is not possible. For languages that do not use LATIN-1 characters, you may omit localizing this string.

#### *Questions*

Please visit our user forums at http://www.rokulabs.com/forums if you have questions about these instructions.